# **Datamoshing**

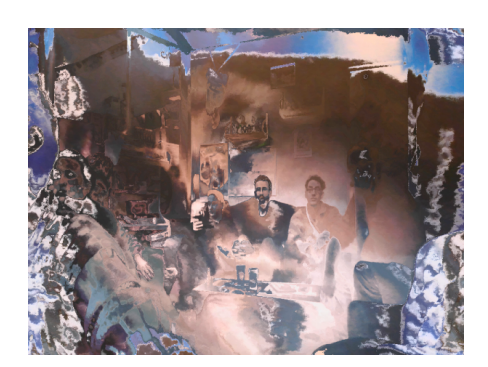

## **La méthode "classique"**

### **Préparation**

Le format .avi est le plus résilient, et donc le plus propice à la corruption. Sa structure est connue et il est plus facile de s'attaquer à un seul format de fichier plutôt que de vouloir tripatouiller tous les formats à l'aveugle. Il faudra donc convertir votre vidéo au format avi grâce à l'outil en ligne de commande ffmpeg.

Sous Linux on peut l'installer avec la commande: \$ sudo apt install ffmpeg

### **Transformation**

**Finalisation (Baking)**

### **Et pourquoi pas en temps réel ?**

#### **Mode 1**

Les pixels de couleur (l'image de fond) est mise-à-jour à intervalle régulière (définit par la constante REFRESH\_INTERVAL) et le masque de déplacement est mis-à-jour en continue. C'est le mode qui se rapproche le plus de l'effet "bloom" qu'on peut obtenir en datamoshing classique (par corruption de fichier avi). Pour obtenir un résultat au plus près de l'effet original, il faudrait calculer les vecteurs du masque de déplacement en fonction du déplacement réel des pixels d'une image à l'autre. On calculerait ainsi un P-Frame, qu'on viendrait ensuite appliquer sur notre image de fond. Par simplicité, dans le code ci-dessous, le masque du déplacement est calculé en fonction de la couleurs des pixels du flux vidéo. Le canal rouge définit le déplacement horizontal et le canal vert définit le déplacement vertical.

#### **Mode 1 (cliquer pour afficher le code)**

```
datamoshing_1.pde
         import processing.video.*;
         //
// PARAMETERS
         //
int REFRESH_INTERVAL = 14000; // in millisecs
         float START_DISPLACEMENT = 0.0;
         float SPEED
         boolean INVERT_COLORS = false;
         Capture video;
         PVector[] vectorMap;
         PImage display;
         PImage source_img;
         int source_x, source_y;
         int index;
         float amp;
```
int last update;

```
void setup() {
   size(1024, 768);
   video = new Capture(this, width, height);
  video start()
  while (!video.available()) {
     delay(100);
 }
 video.read();
  vector(1)<br>vectorMap = new PVector[video.pixels.length];
  updateDisplacementMap(vectorMap, video)
 display = createImage(width, height, RGB);
 source_img = video.copy();
  \frac{1}{2}amp = START_DISPLACEMENT;
  last\_update = millis();
}
void updateDisplacementMap(PVector[] vector map, PImage map img) {
  map img.loadPixels();
   float x_off, y_off;
for (int j=0; j<height; j++) {<br>for (int i=0; i<width; i++) {
       index = i + width * i:
       color\space\space\space\space display color displacementPix = map_img.pixels[index];
        // Use red channel for horizontal displacement
        // and green channel for vertical displacement
 x_off = -0.5 + (displacementPix >> 16 & 0xFF) / 255.0;
 y_off = -0.5 + (displacementPix >> 8 & 0xFF) / 255.0;
       vector_map[index] = new PVector(x_of, y_of); }
  }
}
void draw() {
   if (video.available()) {
     video.read();
      updateDisplacementMap(vectorMap, video);
      if (millis() - last_update > REFRESH_INTERVAL) {
        source_img = video.copy();
       source img.loadPixels();
       last\_update = multiples()amp = START DISPLACEMENT;
     }
   }
  index = 0;
 for (int j=0; j<display.height; j++) {
 for (int i=0; i<display.width; i++) {
 source_x = round(amp * vectorMap[index].x + float(i));
 source_y = round(amp * vectorMap[index].y + float(j));
       while \overline{\left(} source_x < 0)
          source_x += display.width;
       while (source_x >= display.width)
         source_x = display\_displit, width;while (source_y < 0)
         source_y += display.height;
 while (source_y >= display.height)
 source_y -= display.height;
       display.pixels[index] = source_img.pixels[display.width*source_y + source_x];
        index++;
     }
 }
  display.updatePixels();
  disptey: apeacerixecoly;<br>if (INVERT COLORS) display.filter(INVERT);
  image(display, 0, 0);
  amb + = SPEED:
\lambdavoid mouseClicked() {
  saveFrame("pic-###.png");
}
```
#### **Mode 2**

Cette fois c'est le fond (les pixels de couleur) qui est continuellement mis-à-jour et le masque de déformation ne change que de temps en temps. Vous pouvez ajuster la fréquence de mise-à-jour du masque de déformation en modifiant la constante REFRESH\_INTERVAL.

#### **Mode 2 (cliquer pour afficher le code)**

```
datamoshing_2.pde
           import processing.video.*;
           //
// PARAMETERS
           //
           int REFRESH_INTERVAL = 14000; // in millisecs
           float START_DISPLACEMENT = 800.0;
float SPEED = 2.5;
           boolean INVERT_COLORS = true;
           Capture video;<br>PVector[] vectorMap;
           PImage display;
           PImage source_img;
           int source_x, source_y;
           int index;
           float amp;
int last_update;
           void setup() {
              size(1024, 768);
             video = new Capture(this, width, height); video.start();
             while (!video.available()) {
                delay(100);
            }
              video.read();
             video...du.,,<br>vectorMap = new PVector[video.pixels.length];
             updateDisplacementMap(vectorMap, video);
             display = createImage(width, height, RGB);
             source\_img = video.copy();
             amp = START_DISPLACEMENT;
             last\_update = millis();
           }
           void updateDisplacementMap(PVector[] vector_map, PImage map_img) {
              map_img.loadPixels();
              float x_off, y_off;
           for (int j=0; j<height; j++) {<br>for (int i=0; i<width; i++) {
                  index = i + width *j;color displacementPix = map img.pixels[index];
                   // Use red channel for horizontal displacement
                   // and green channel for vertical displacement
            x_off = -0.5 + (displacementPix >> 16 & 0xFF) / 255.0;
 y_off = -0.5 + (displacementPix >> 8 & 0xFF) / 255.0;
                  vector_map[index] = new PVector(x_off, y_off);
                }
             }
           \mathbf{A}void draw() {
              if (video.available()) {
               video.read();
                if (millis() - last_update > REFRESH_INTERVAL) {
                   // Update vectorMap
                   updateDisplacementMap(vectorMap, video);
                   last_update = millis();
                 amp = START DISPLACEMENT;
                }
              }
             index = 0;for (int j=0; j<display.height; j++) {
           \frac{\mathsf{for}}{\mathsf{for}} (int i=0; i<display.width; i++) {<br>source_x = round(amp * vectorMap[index].x + float(i));<br>source y = round(amp * vectorMap[index].y + float(j));
                  while \overline{(\text{source}_x < 0)}source_x += display.width;
           while (source_x >= display.width)<br>source x -= display.width;
                  while (source y < 0)
            source_y += display.height;
 while (source_y >= display.height)
                     source_y -= display.height;
                  display.pixels[index] = video.pixels[display.width*source_y + source_x];
                   index++;
                }
            }
              display.updatePixels();
              if (INVERT_COLORS) display.filter(INVERT);
             image(display, 0, 0);
```

```
amp \leftarrow SPEED;
}
void mouseClicked() {
 saveFrame("pic-###.png");
}
```
# **Références**

Un outil libre et ouvert, écrit en python, pour appliquer différentes techniques de datamoshing à un fichier vidéo :

<https://github.com/itsKaspar/tomato>

Un tutorial complet (en anglais) sur la théorie et l'utilisation du logiciel Avidemux pour le datamoshing :

<http://forum.glitchet.com/t/tutorial-make-video-glitch-art-how-to-datamosh-in-plain-english/36>

Article extrait de : <http://www.lesporteslogiques.net/wiki/>- **WIKI Les Portes Logiques** Adresse : **<http://www.lesporteslogiques.net/wiki/recherche/datamoshing/start?rev=1576842835>** Article mis à jour: **2019/12/20 12:53**